## GUIA RÁPIDO Instalação do Active Net para programar centrais

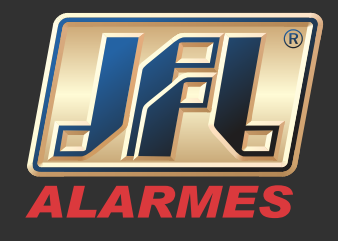

Baixe e instale o Software Active Net atualizado em http://jfl.com.br/downloads-softwares-drivers

1- Clique com o botão direito do mouse no ícone do programa e mande abrir local do arquivo.

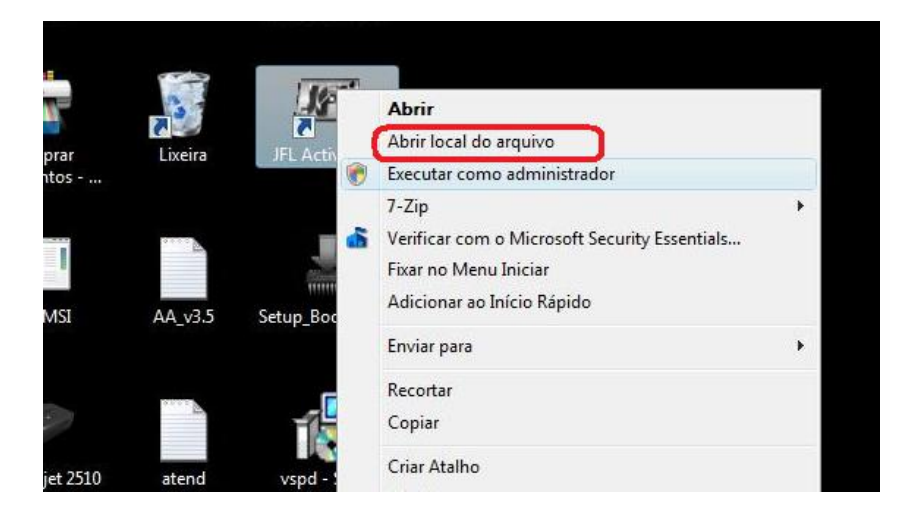

2- Dentro do diretório do programa, clique com o botão direito do mouse sobre o aplicativo "ActiveNet20" e abra Propriedades->Compatibilidade-> Alterar configurações de todos os usuários->Executar este programa como administrador->Aplicar->OK->OK.

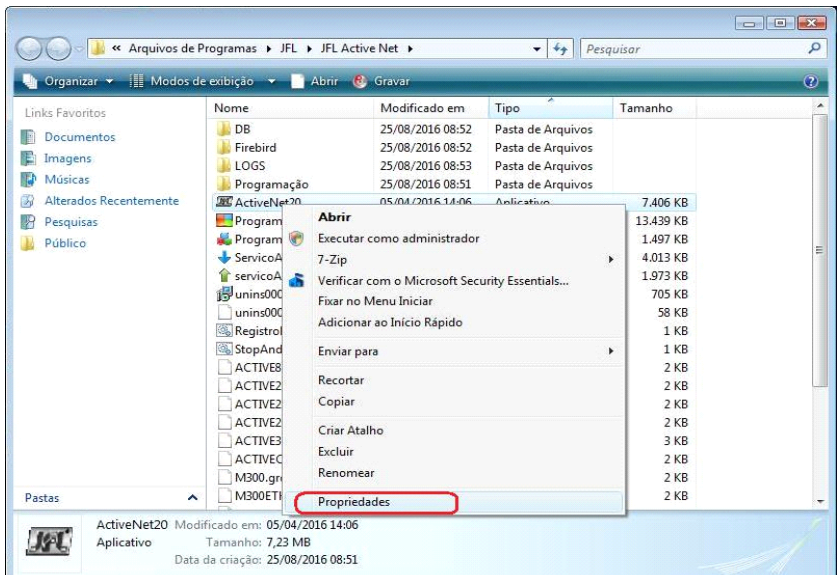

www.jfl.com.br

## GUIA RÁPIDO Instalação do Active Net para programar centrais

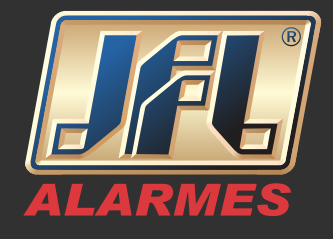

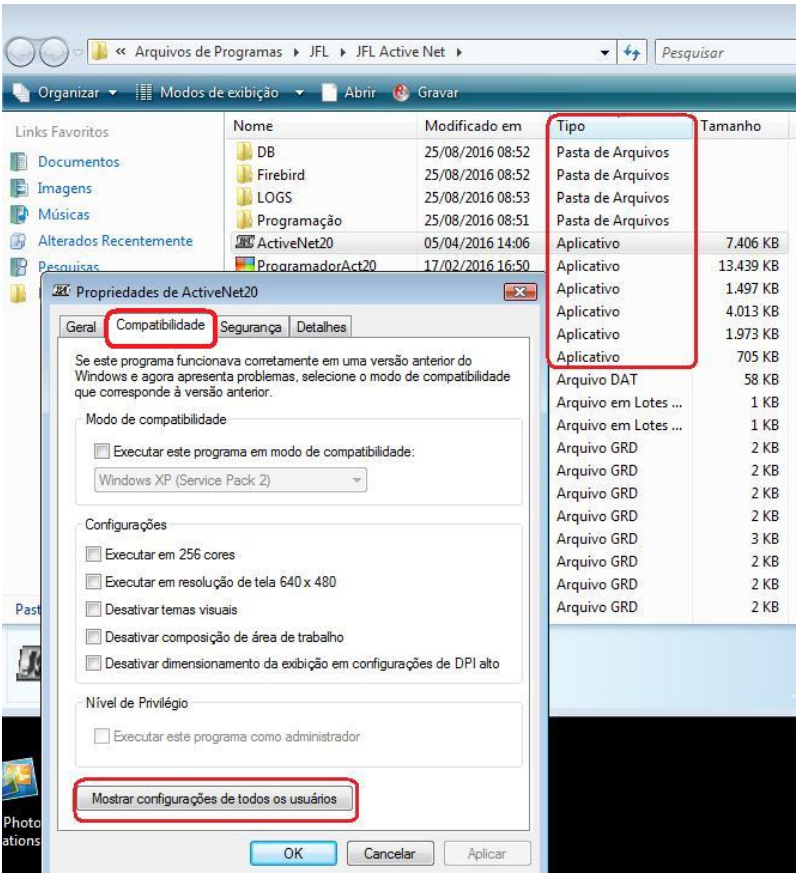

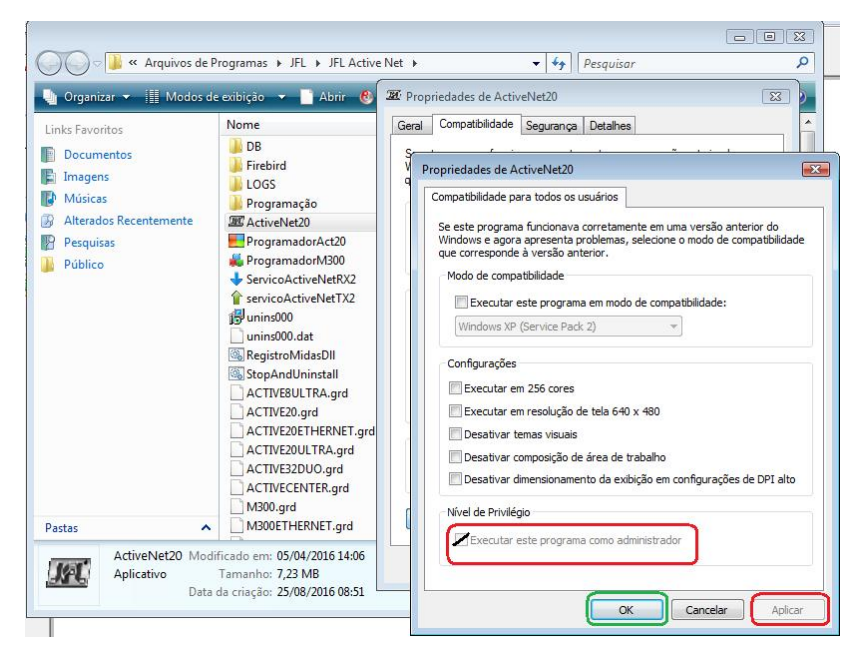

Repita o passo 2 para todos os aplicativos da Pasta:

## GUIA RÁPIDO Instalação do Active Net para programar centrais

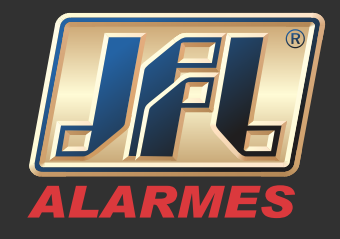

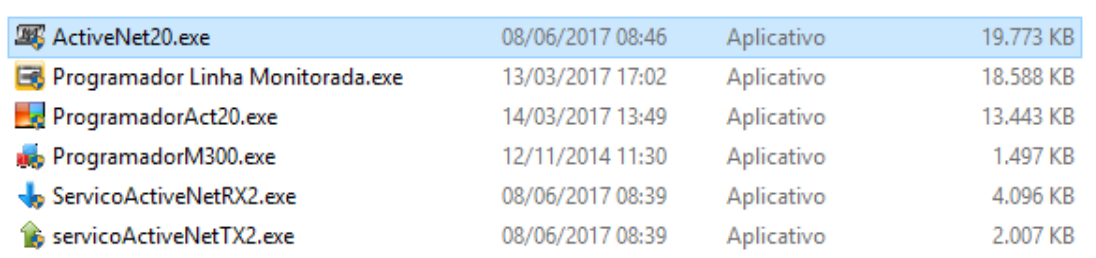

3 - Feche o diretório e abra o programa Active Net.

**OBS: É possível criar atalho para abrir somente o software "ProgramadorAct20" utilizado para fazer programações das centrais.**